اعلان متغیرهای شی

قبل از اینکه نمونه ای از یک مولفه را بسازیم، شما باید یک متغیر شی اعلان کنید کــه بـه شـی COM اشاره می کند. شما یک متغیر عمومی را به یکی از دو شکل عمومی و یا از نوع خاص اعلان می کنید و ایـن بـه چگونگی نقشه شما برای استفاده از آن متغیر بستگی دارد. در بعضی حالتها شما در زمان طراحی (Design Time) نوع شي را كه در برنامه استفاده خواهيد كرد، نمي دانيد. در اين مواقع مي توانيد از متغيرهاي شي عمومي براي نگهداری اشاره گری به هر نوع شی استفاده کنید. برای مثال ممکن است شما بخواهید تــابعی بنویســید کـه بـا اشیایی از کلاسهای مختلف کار کند. در این حالت باید متغیرهایی از نوع Object تعریف کنید. کد زیــر نــوع داده Object را برای اعلان یک متغیر شی عمومی استفاده می کند:

## Dim MyObj As Object

وقتی شما از این نوع اعلان استفاده می کنید، در زمان طراحی اطلاعات مشـخصی دربـاره شـی وجـود ندارد. ویژوال بیسیک باید کارهای اضافی برای دسترسی به شی را در زمان اجرا انجام دهد. ایـــن مســائل اثــرات منفي روى كارآيي برنامه هاي مشتري(Client) دارند. اين نوع اعلان متغيرها الحاق دير (Late Binding) ناميده مي شود و فقط زمانی باید از آن استفاده کنید که ناچار باشید.

اگر شما در زمان طراحی نوع شیی را که در زمان اجرا ساخته خواهد شد بدانید، متغیری از نوع خاص را اعلان کنید. کد زیر یک متغیر که اشاره گری را به شی Microsoft Exel نگهداری می کند، اعلان کرده است: Public xlApp As Excel.Application Private xlChart As Excel.Chart Static xlSheet As Excel. Worksheet

این کد برای کلاسهای ثبت شده دیگر مانند ماژولهای کلاس پروژه نیز صدق می کند:

Static obj1 As Project1.Class1 ویژوال بیسیک ترکیب فراخوانی را که برای متغیرهای از نوع خاص استفاده می شود، بررسی می کنــد. کمپایلر می تواند کارآمدترین کد را برای دسترسی به شی در زمان اجرا تولید کنــد. در زمـان طراحـی، ویـژوال بیسیک لیست خودکار اعضا را فراهم می کند که یک لیست باز شونده از اعضای در دسترس را (مانند خــواص و متدها) نمايش مي دهد. اين نوع الحاق، الحاق زود ناميده مي شود.

## نمونه سازی یک شی

وقتی شما یک متغیر شی را اعلان می کنید، ویژوال بیسیک حافظه کافی برای نگهداری یک شی را بــه آن اختصاص می دهد. وقتی یک شی نمونه سازی شده است، ویژوال بیسیک یک مولفه در حافظه مــی ســازد و متغیر شی به آن نمونه از مولفه اشاره می کند. همانطور که در بخش قبل توضیح دادیم، شما باید مولفه را قبــل از آنکه نمونه ای از آن را بسازیم، بطور صحیح ثبت کنید، همچنین در برنامه ها یمشتری باید به کتابخانــه شــی مولفه ارجاع داده باشید. در ویژوال بیسیک، سه راه برای ساختن نمونه ای از یک شی میزبان COM وجود دارد:

- 1- استفاده از تابع GetObject
- ٢- استفاده از تابع CreateObject
- ۳- استفاده از لغت کلیدی New با یک دستور Set

## **GetObject** •

اگر نمونه ای از یک شی وجود دارد و یا اگر بخواهید نمونه ای از یک شی از یک فایل موجود را بسازید از تابع GetObject استفاده کنید. اولین پارامتر تابع GetObject پارامتر PathName است که مسیر کامل و نام فــایلی را که حاوی شی مورد نظر شماست می باشد. اگر شما پارامتر PathName را حذف کنیـــد، پـارامتر دوم کــه Class می باشد ضروری است. پارامتر Class یک مقدار رشته ای است که کلاس شی را نشان می دهد. کـــلاس الگویــی است از یک نمونه از شی در زمان اجرا. کلاس خواص شی و متدهای استفاده شده برای کنترل کردن رفتار شـی را تعریـــف مـــی کنـــد. خـــواص و متدهـــا نـــیز در لیســـت اعضـــای خودکـــار نمـــایش داده مـــی شـــــوند. مثال زير با استفاده از MyDocument.doc ، Microsoft Word Document را ساخته و آن را در حــالت پيــش نمــايش چاپ نشان مے<sub>،</sub> دھد:

Sub ShowDocument()

 'Creating a specific object variable Static wdDoc As Word.Document 'Opens Microsoft Word and displays MyDocument.doc Set wdDoc = GetObject("C:\MyDocument.doc", "Word.Document") 'By default new objects are not visible  $wdDoc.Parent.Visible = True$  wdDoc.PrintPreview End Sub

کد زیر نمونه ای از برنامه مرتبط با پسوند xls. ساخته و شی را با فایل مورد نظر فعال می کند: Dim xl As Object 'Do not specify a class type Set xl = GetObject("C:\MyFiles\Earnings.xls")

## **CreateObject** •

اگر نمونه ای در حال حاضر نیست و شما نمی خواهید وقتی شی ساخته شد فایلی را باز کنیــد، از تــابع CreateObject استفاده كنيد. در ادامه اگر بايد در برنامه بدليل اينكه نوع خاص شي را تا زمان اجرا (الحــاق ديـر) نمی دانید، یک متغیر شی عمومی استفاده کنید، تابع CreateObject را برای نمونــه سـازی یـک کـلاس اســتفاده کنید. اگر یک شی مجبور باشد خودش را بصورت نمونه تکی ثبت شی کند، ویژوال بیسیک فقط یـــک نمونــه از شـي را مـي سـازد، در غـير ايـن خصـوص بسـياري از زمانـــها شـــما CreateObject را فراخوانــي مــي كنيــد. مثال زیر تابع CreateObject را برای ساختن یــک نمونــه از Microsoft Exel بکــار مــی بـرد. آن مرجعــی را بــرای دسترسی به خواص آشکار Microsoft Exel استفاده می کند و سپس متد Quit را برای بســتن شــی اســتفاده مــی كند. سرانجام خود مرجع نيز با استفاده از لغت كليدي Nothing آزاد مي گردد.

Dim xlApp As Object Set xlApp = CreateObject("Excel.Application")

With xlApp 'Set Visible property to True to see the application .Visible = True '[statements] 'When you finish, use the Quit method to close the application .Quit End With 'Release the reference Set xlApp = Nothing

**Set New**-

اگر شما می خواهید مرجعی را به یک نوع کتابخانه ای برای مولفه خارجی مقداردهی کنید و می توانید یک متغیر شی مخصوص (الحاق زودرس) را برای آن استفاده کنید، برای ساختن نمونـه ای از کلاســی کــه مــی خواهید در برنامه خودتان بکار ببرید، از لغت کلیدی New به همراه عبارت Set استفاده کنید. لغات ReDim ،Public ،Private ،Dim و Static فقط يک متغير را که به يــک شــي اشــاره دارد، اعــلان مــي

کنند. تا زمانی که از عبارت Set برای اشاره کردن به یک شی خاص استفاده نکرده اید واقعــا هیـچ عمــل نمونــه سازی انجام نمی گیرد. مثال زیر از لغـت کلیـدی New بـه همـراه عبـارت Set بـرای سـاختن نمونـه ای از شـی Microsoft Word استفاده ک ده است:

Dim wd As Word.Application Set wd = New Word.Application With wd .Visible = True 'Add a new document to the Word application .Documents.Add 'Add text to the active document .Selection.TypeText Text:="This text was added" 'Print the current document .ActiveDocument.PrintOut End With

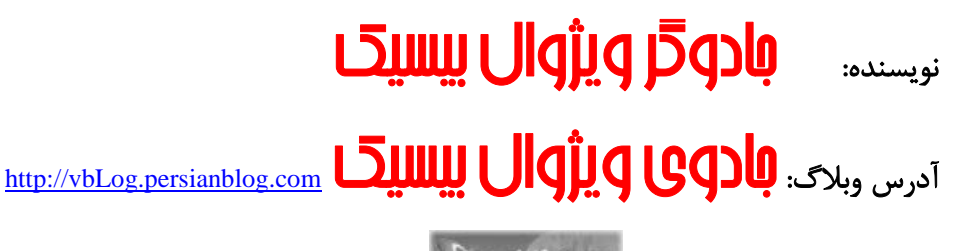

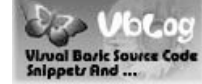

mam\_programmer@yahoo.co.uk-